## Monitoring Apps

- $\bullet$  [Introduction](#page-0-0)
- [Monitor Menu](#page-0-1)

## <span id="page-0-0"></span>Introduction

For monitoring purposes, administrators are able to track state of all processes.

- [Application Performance Management](https://dev.joget.org/community/display/DX8/Application+Performance+Management)
- [Audit Trail](https://dev.joget.org/community/display/DX8/Audit+Trail)
- **[Completed Processes](https://dev.joget.org/community/display/DX8/Completed+Processes)**
- [Governance Health Check](https://dev.joget.org/community/display/DX8/Governance+Health+Check)
- **[Running Processes](https://dev.joget.org/community/display/DX8/Running+Processes)**
- [Tomcat Logs](https://dev.joget.org/community/display/DX8/Tomcat+Logs)
- [Web App Log Viewer](https://dev.joget.org/community/display/DX8/Web+App+Log+Viewer)

## <span id="page-0-1"></span>Monitor Menu

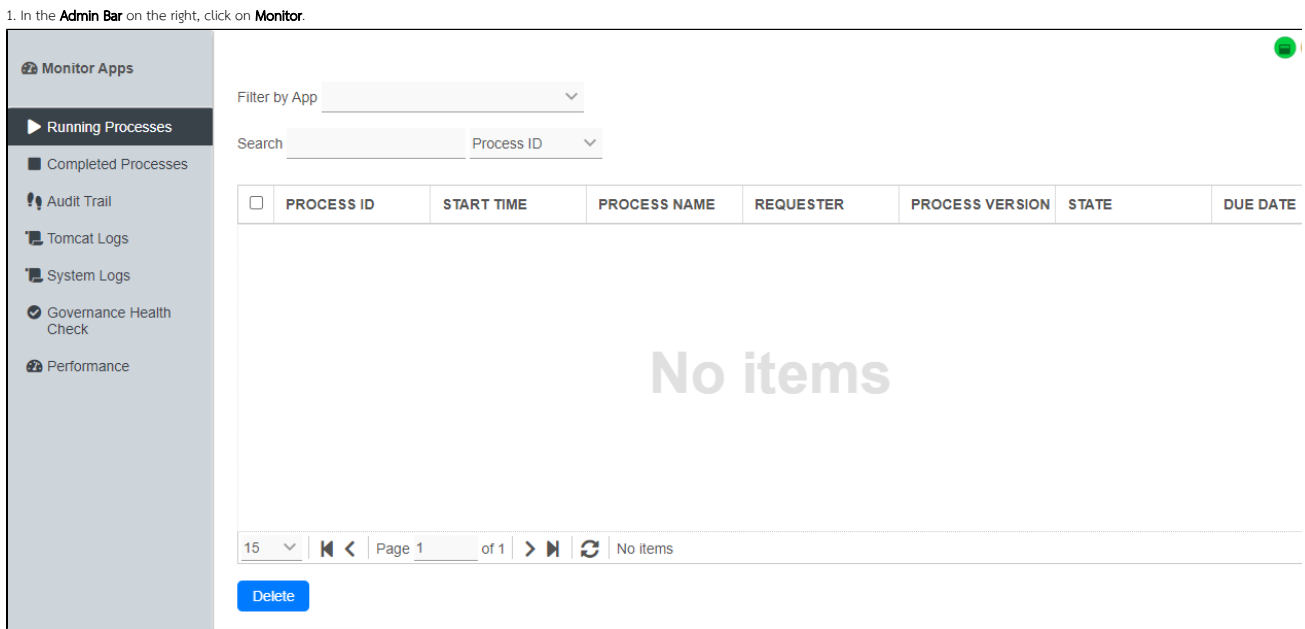

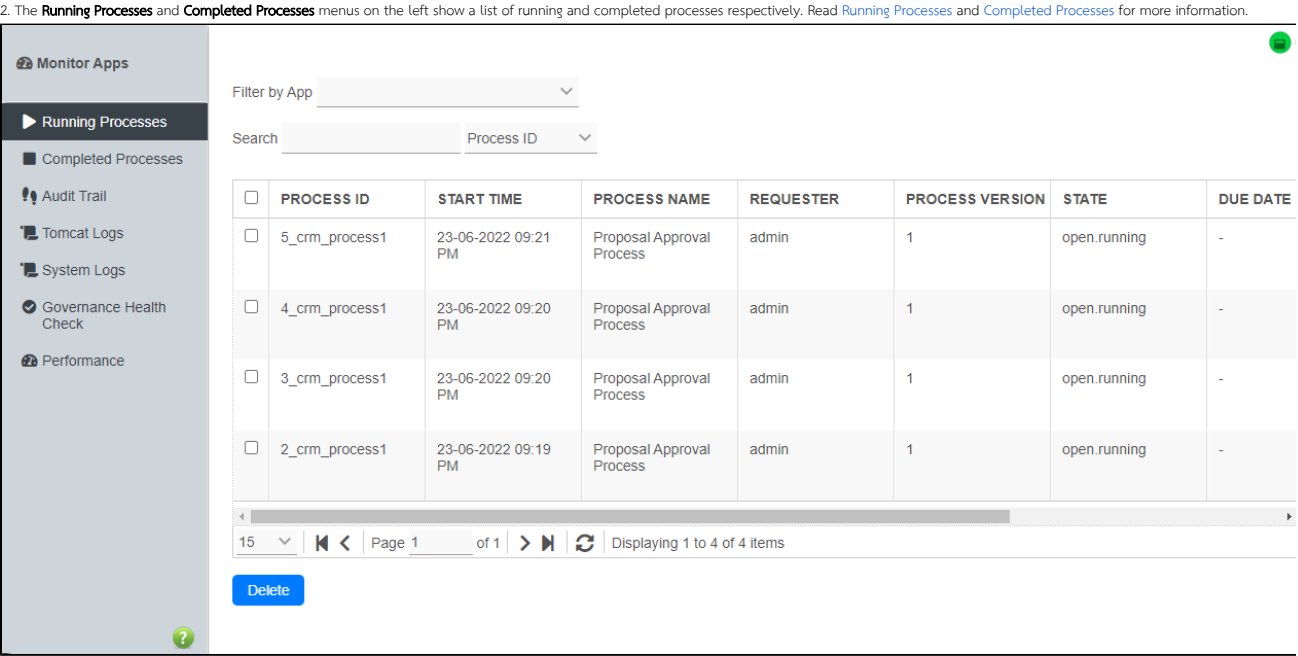

3. Clicking on a specific process brings up the details of the process, along with a list of all the past and current process activities.

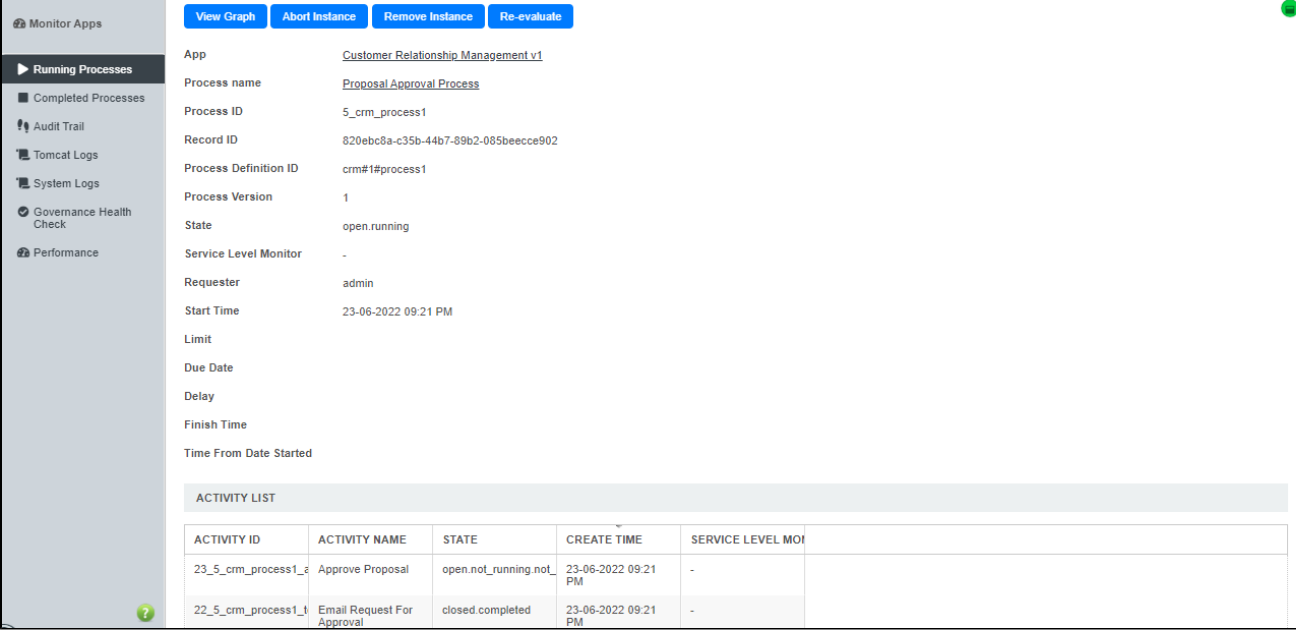

4. The [Audit Trail](https://dev.joget.org/community/display/DX8/Audit+Trail) menu displays a list of audit trail information which includes user authentication. Read Audit Trail for more information.

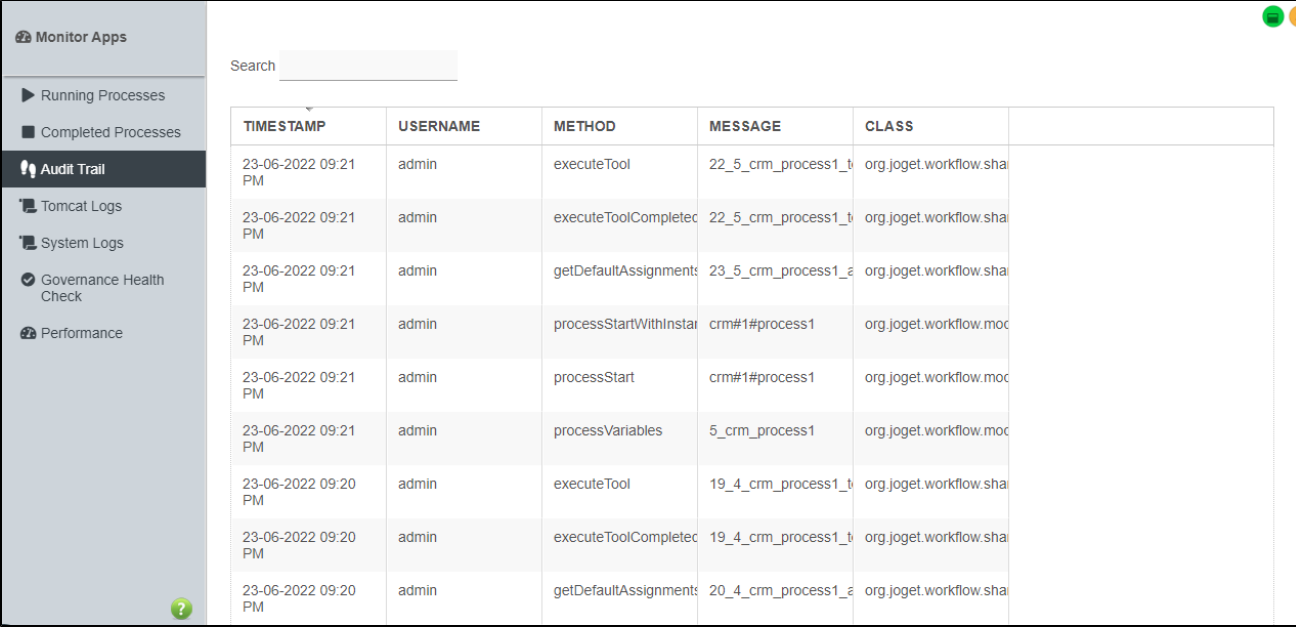

5. The [Tomcat Logs](https://dev.joget.org/community/display/DX8/Tomcat+Logs) menu is for administrator to download the Tomcat log files to their local hard disk. This menu is not available for users of Joget Cloud On-Demand. Read Tomcat Logs for more information.

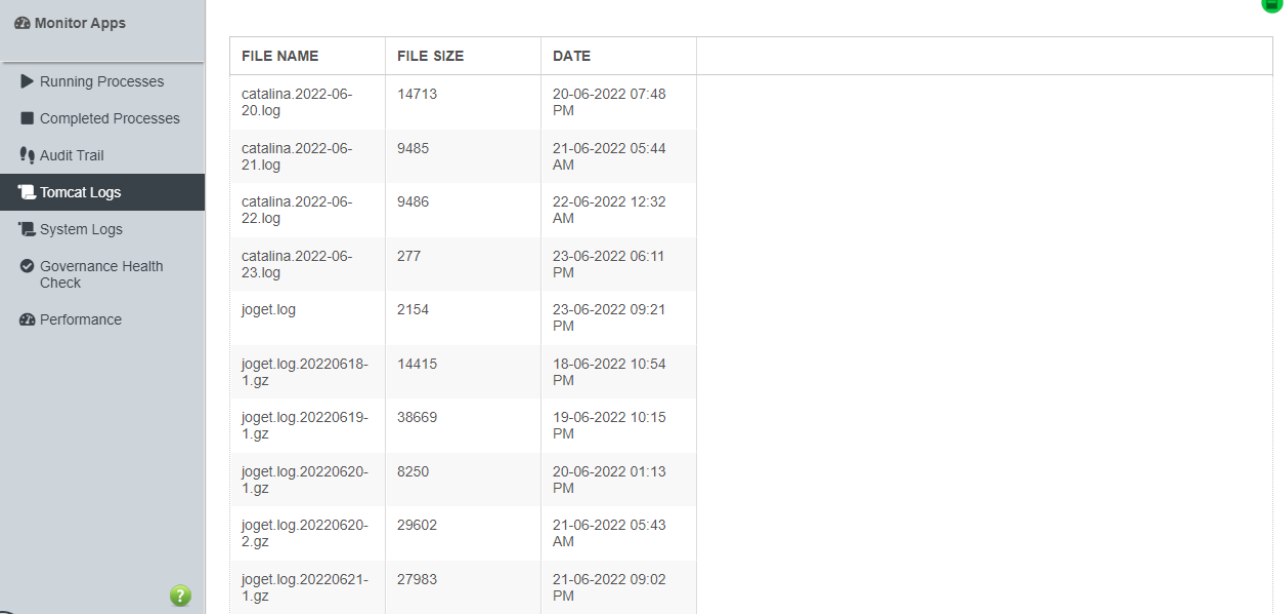

6. The System Logs menu is for administrator to view the latest Tomcat logs (up to a maximum of 200kb log text) for troubleshooting purposes. Click on the Download button to download the the logs into a text file. Read [Web App Log Viewer](https://dev.joget.org/community/display/DX8/Web+App+Log+Viewer) for more information.

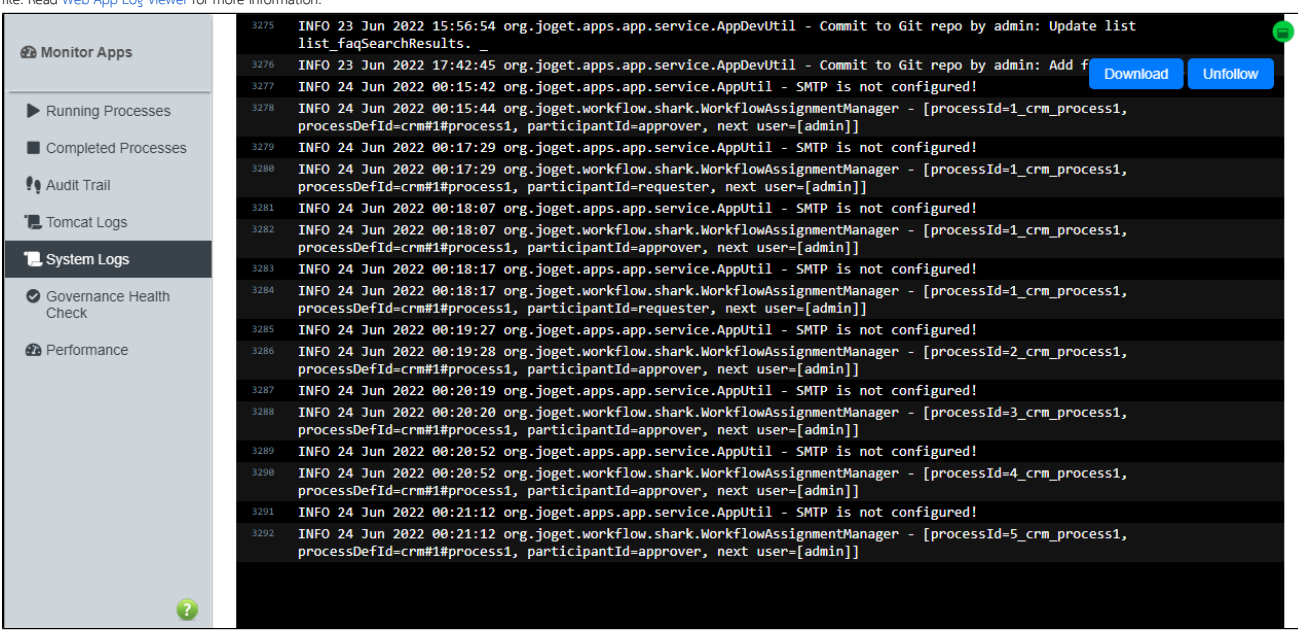

7. You can now view the system logs of different nodes in a cluster environment for Joget Cloud On-Demand (See The Figure at step 6a).

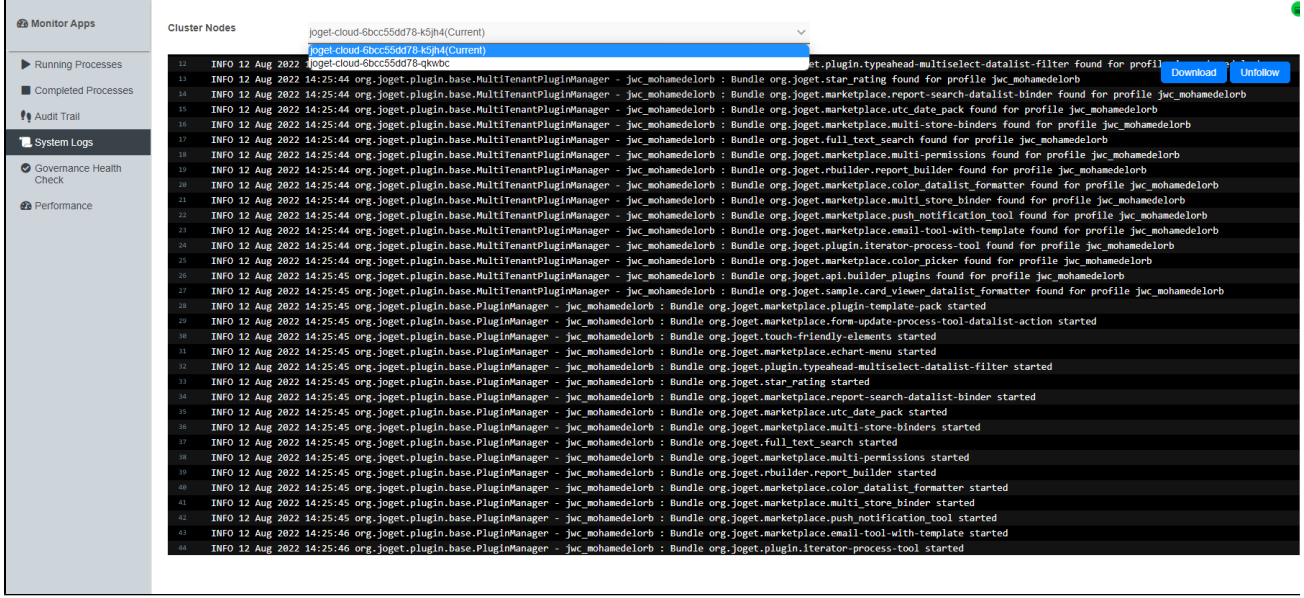

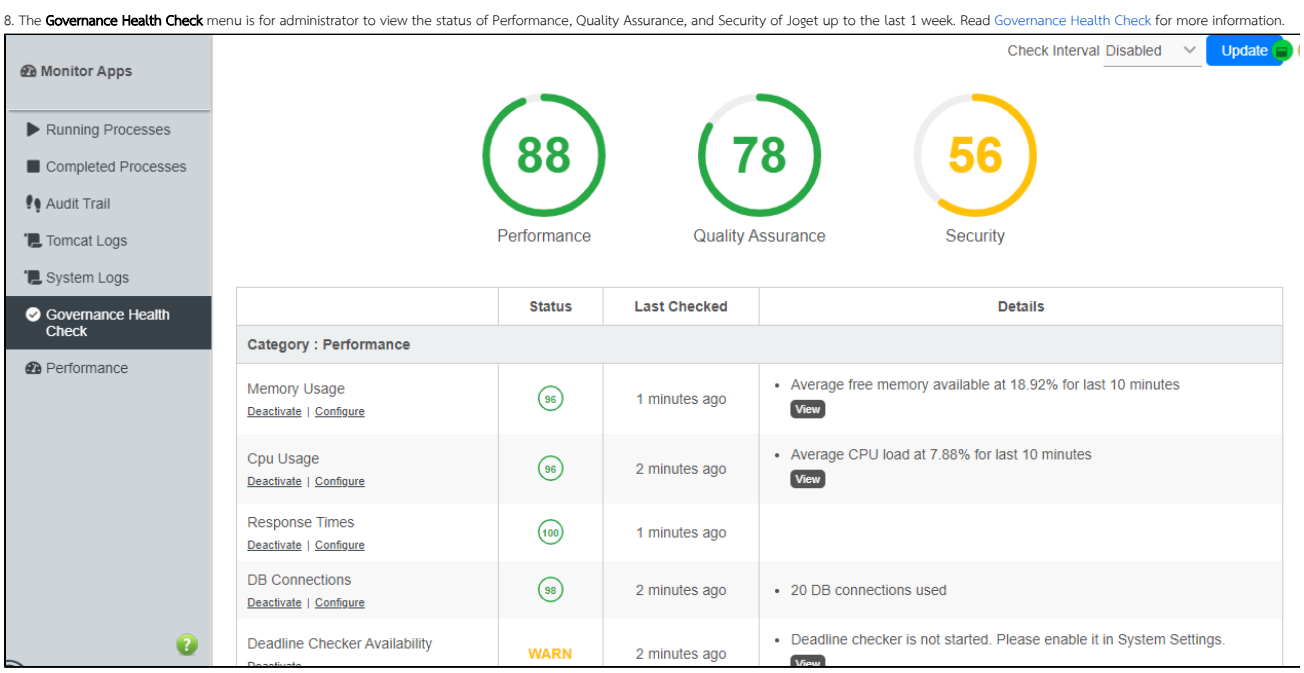

9. The Performance menu is for administrator to view the performance of Joget up to the last 30 days via charts. Read [Application Performance Management](https://dev.joget.org/community/display/DX8/Application+Performance+Management) for more information.

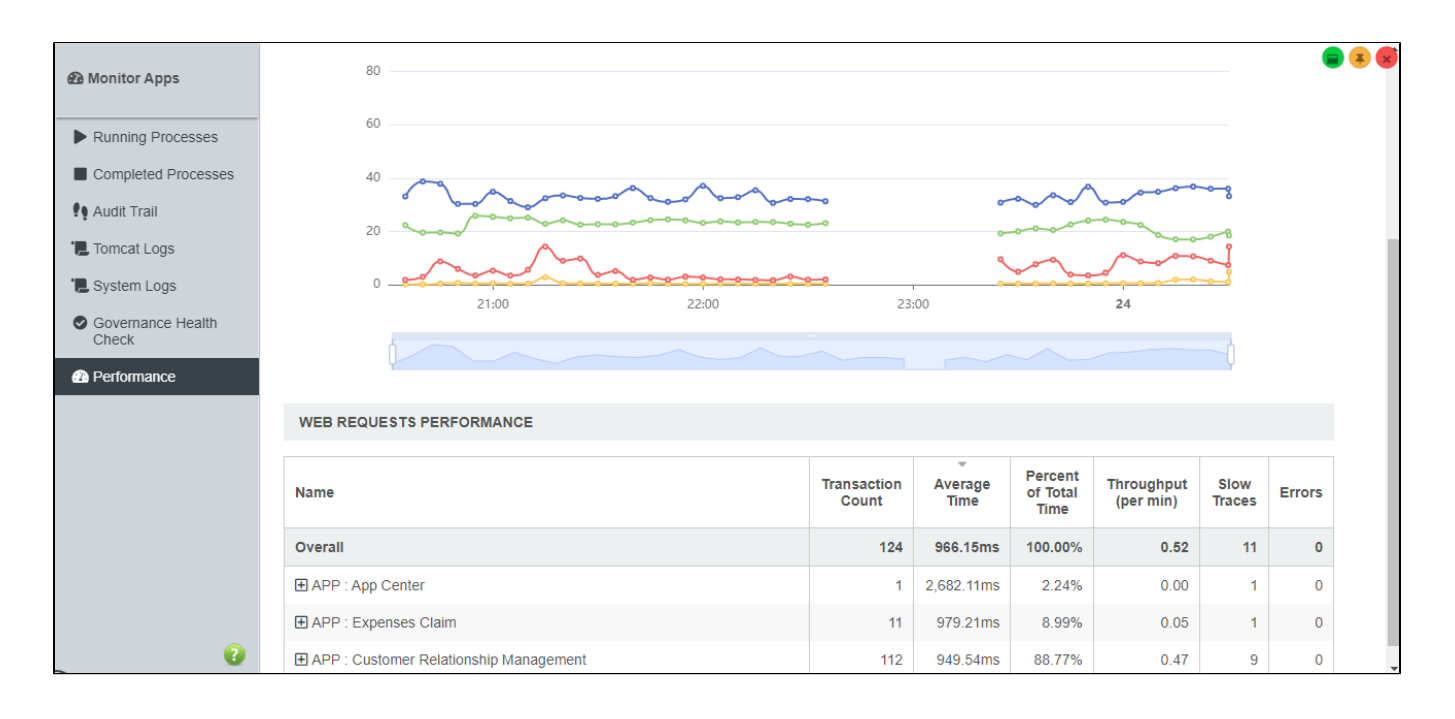